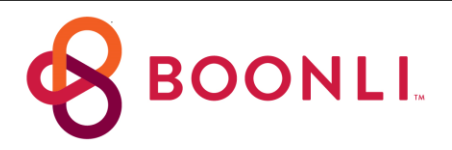

# Ordering lunches has never been easier!

St. Monica has partnered with BOONLI to provide a secure, fast, and easy-to-use online ordering system that allows parents and guardians to view our lunch menu, order, prepay and manage student lunches from their smartphone, tablet or computer.

**Registration and Ordering starts on:** 08/09

#### **Important Note before You Begin:**

**IF you are eligible for free or reduced meals**, register first & **do not add items to your shopping cart.** Please email rclark@hackettcp.org so your status can be updated. Once your status is updated you will receive a confirmation email and can begin ordering.

#### **GET STARTED**

## **NEW PARENTS**

- 1. **Go To: WWW.BOONLI.COM** (please bookmark this page)
- 2. **Click on Register:** Password is: **royals55**, add account, profile(s) information
- 3. **Sign In** with your username & password
- **4. To begin ordering click on the calendar date**  First Lunch Date is: **08/22**

## **RETURNING PARENTS**

- 1. **Go To: WWW.BOONLI.COM** (please bookmark this page)
- 2. Sign In with your username & password
- 3. **Choose student that needs location**, add their grade for the new school year & click "update profile"
- 4. If a student has graduated, select their name & click "remove profile"
- 5. **Once all profiles are updated** you can begin placing orders

**PROGRAM INFO –** *(also available online once you are logged in to your account)*

- **FOOD or POLICY (Missed/late order 269-381-2646** and they'll get back to you right away.
- **TECHNICAL SUPPORT (help navigating the site):** emai[l support@boonli.com](mailto:support@orderlunches.com)
- **PAYMENT INFORMATION** You may pay electronically, via the portal on the school's website or by sending your payment to the school office.

**Be sure to proceed to checkout** and process your payment. Orders that are left in the shopping cart will NOT be processed and your student(s) will not be included in the lunch service.

**Check Payments** Make checks payable to: *CSGK and send to the school office.*

Options 1, 2, 3

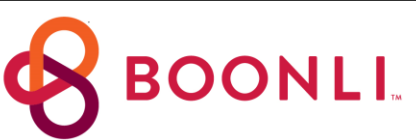

- o **Ordering for more than 1 person**? Please be sure to add all items for your student(s) into the shopping cart *BEFORE* checking-out.
- o **Changes or additional orders:** You will not be able to make changes or place additional orders until your check is received by the school and your payment is recorded. Once your payment is recorded, you will be able to order/make changes providing the ordering period is still open.
- o **Changes or additional orders:** You will not be able to make changes or place additional orders until your check is received by the school and your payment is recorded. Once your payment is recorded, you will be able to order/make changes providing the ordering period is still open.

Thank you for participating in our school lunch program!